Беркут-MMT Модуль анализа каналов ТЧ B5-VF Руководство по эксплуатации МТРГ.411229.004 РЭ Редакция 5, 2020

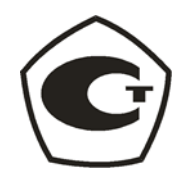

НТЦ Метротек

Никакая часть настоящего документа не может быть воспроизведена, передана, преобразована, помещена в информационную систему или переведена на другой язык без письменного разрешения производителя. Производитель оставляет за собой право без дополнительного уведомления вносить изменения, не влияющие на работоспособность прибора, в аппаратную часть или программное обеспечение, а также в настоящее руководство по эксплуатации.

© НТЦ Метротек, 2020

# Оглавление

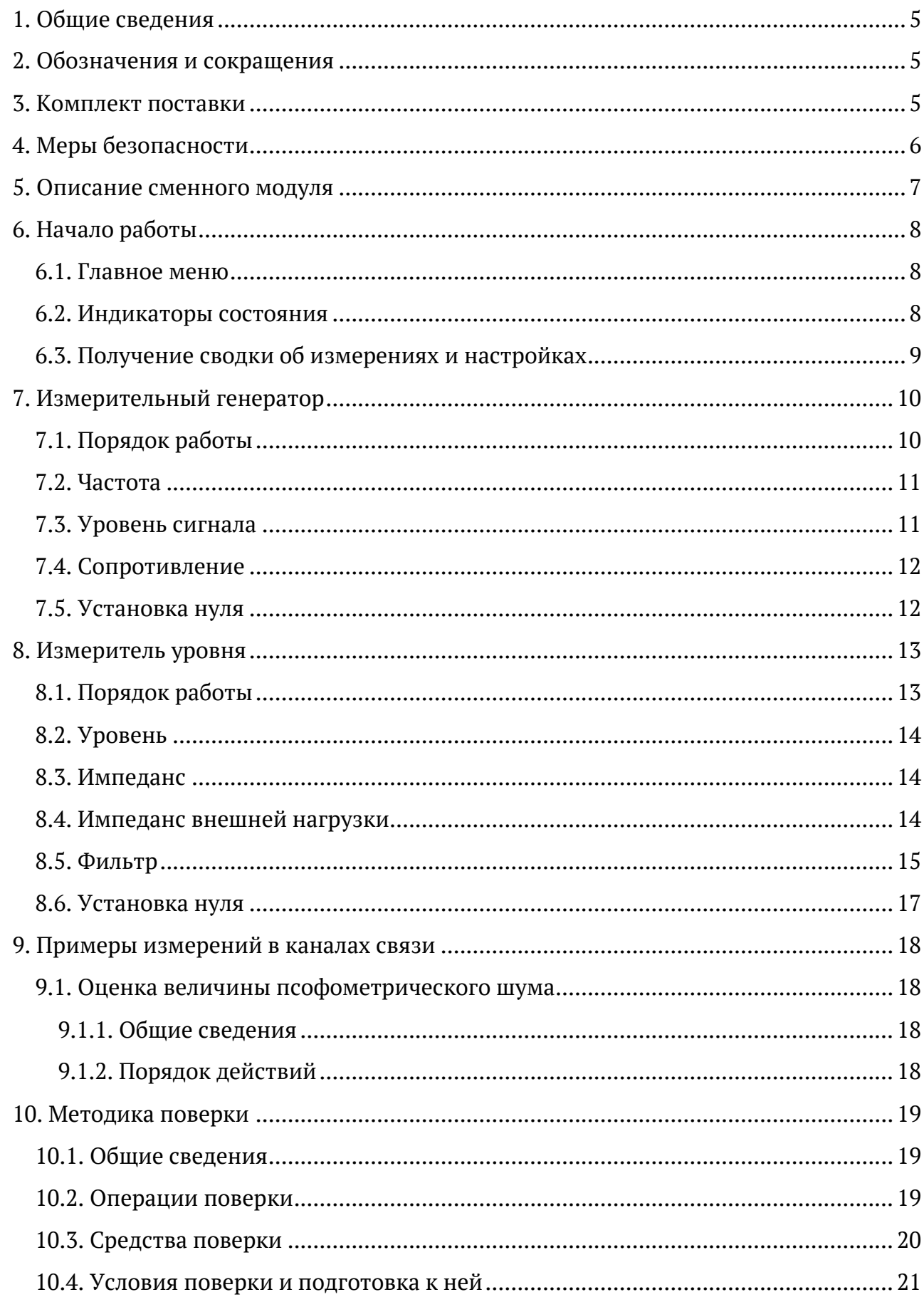

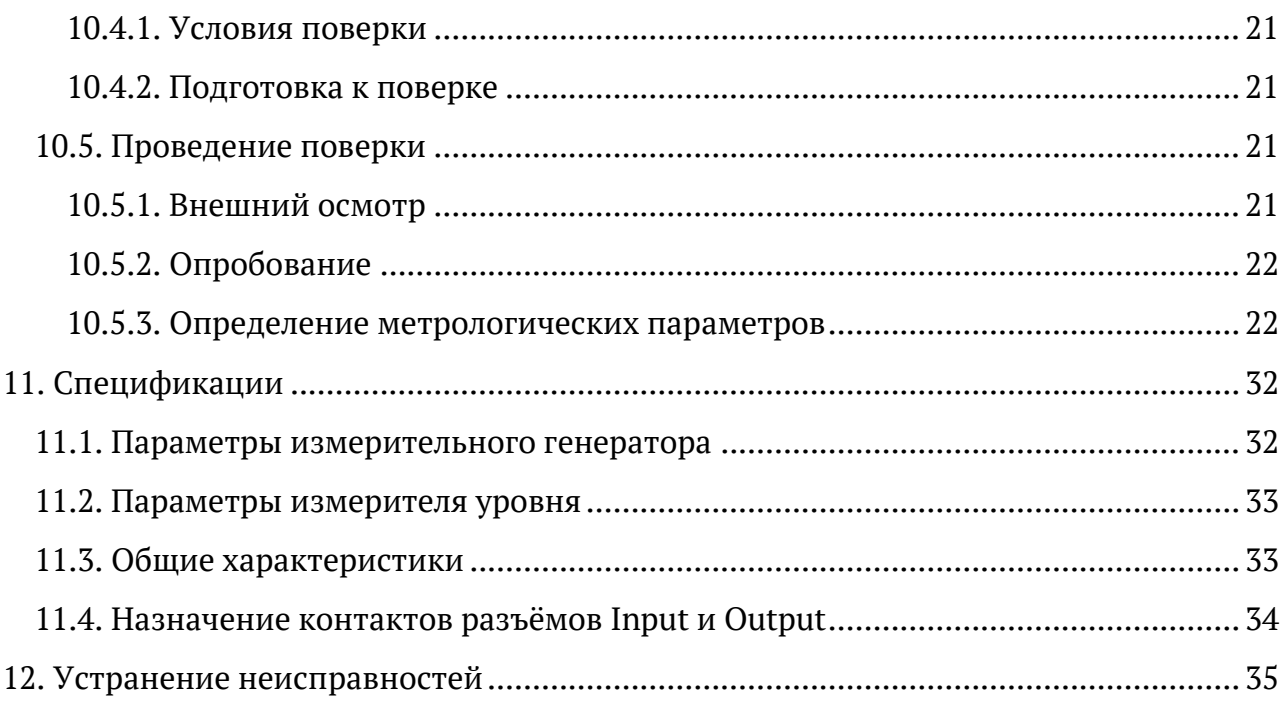

## <span id="page-4-0"></span>**1. Общие сведения**

Сменный модуль анализа каналов ТЧ B5-VF (далее по тексту также «модуль», «модуль B5-VF») совместно с анализатором Беркут-MMT (далее по тексту также «анализатор», «прибор») предназначен для измерения каналов тональной частоты, предгрупповых трактов и линий связи в диапазоне частот от 0,3 до 32 кГц, а также для измерения уровней сигнала в диапазоне частот от 0,2 до 150 кГц и контрольных проверок на частотах 62 и 101 кГц. Модуль B5-VF обеспечивает:

- − измерение остаточного затухания (усиления);
- − измерение амплитудно-частотных характеристик;
- − измерение рабочего затухания линий связи;
- − измерение уровней сигнала в диапазоне частот от 0,2 до 150 кГц.

## <span id="page-4-1"></span>**2. Обозначения и сокращения**

В тексте руководства без расшифровки будут применяться сокращения, приведённые в таблице ниже.

*Таблица 2.1. Сокращения*

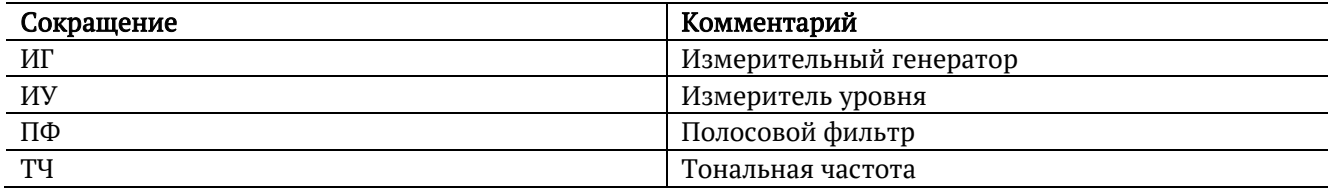

## <span id="page-4-2"></span>**3. Комплект поставки**

*Таблица 3.1. Комплект поставки*

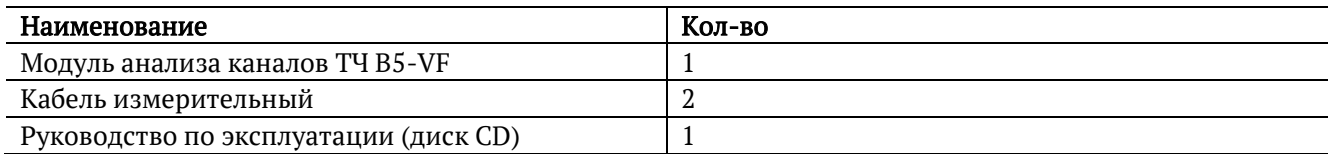

## <span id="page-5-0"></span>**4. Меры безопасности**

До начала работы с модулем B5-VF внимательно изучите настоящее руководство по эксплуатации.

- − Если модуль транспортировался или хранился при отрицательных температурах, то перед включением следует выдержать его в нормальных климатических условиях не менее 2 часов.
- − Условия эксплуатации должны соответствовать условиям, представленным в разделе [11.3.](#page-32-1)
- − При эксплуатации модуля должны выполняться общие требования правил пожарной безопасности.
- − Питающая сеть не должна иметь резких скачков напряжения. Рядом с рабочим местом не должно быть источников сильных магнитных и электрических полей.
- − Включение прибора Беркут-MMT с модулем B5-VF, подключение шнура питания к сети переменного тока и подсоединение других устройств проводится только после соединения клеммы защитного заземления прибора с земляной шиной и присоединения шнура питания к прибору.
- − Необходимо оберегать модуль от ударов, попадания влаги и пыли, продолжительного воздействия прямых солнечных лучей.

# <span id="page-6-0"></span>**5. Описание сменного модуля**

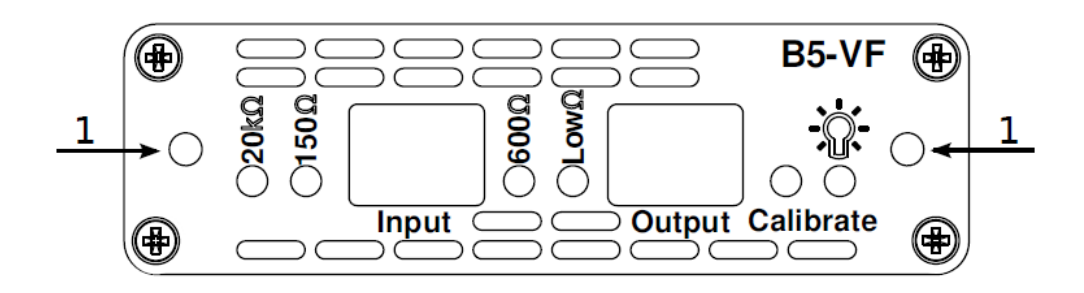

*Рисунок 5.1. Передняя панель модуля B5-VF*

<span id="page-6-1"></span>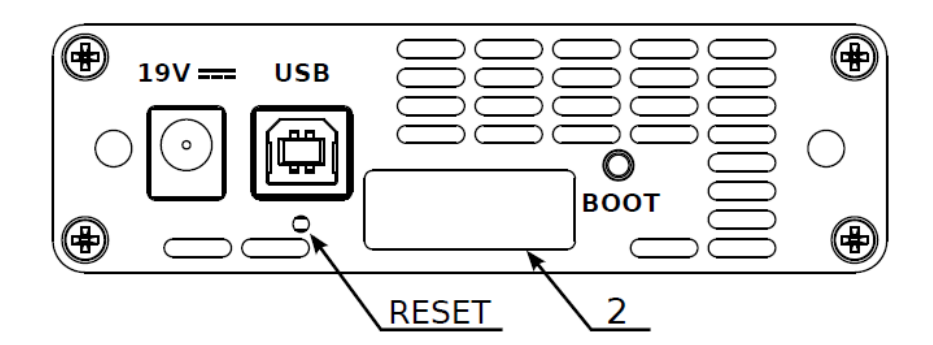

*Рисунок 5.2. Задняя панель модуля B5-VF*

*Таблица 5.1. Описание разъёмов и индикаторов модуля*

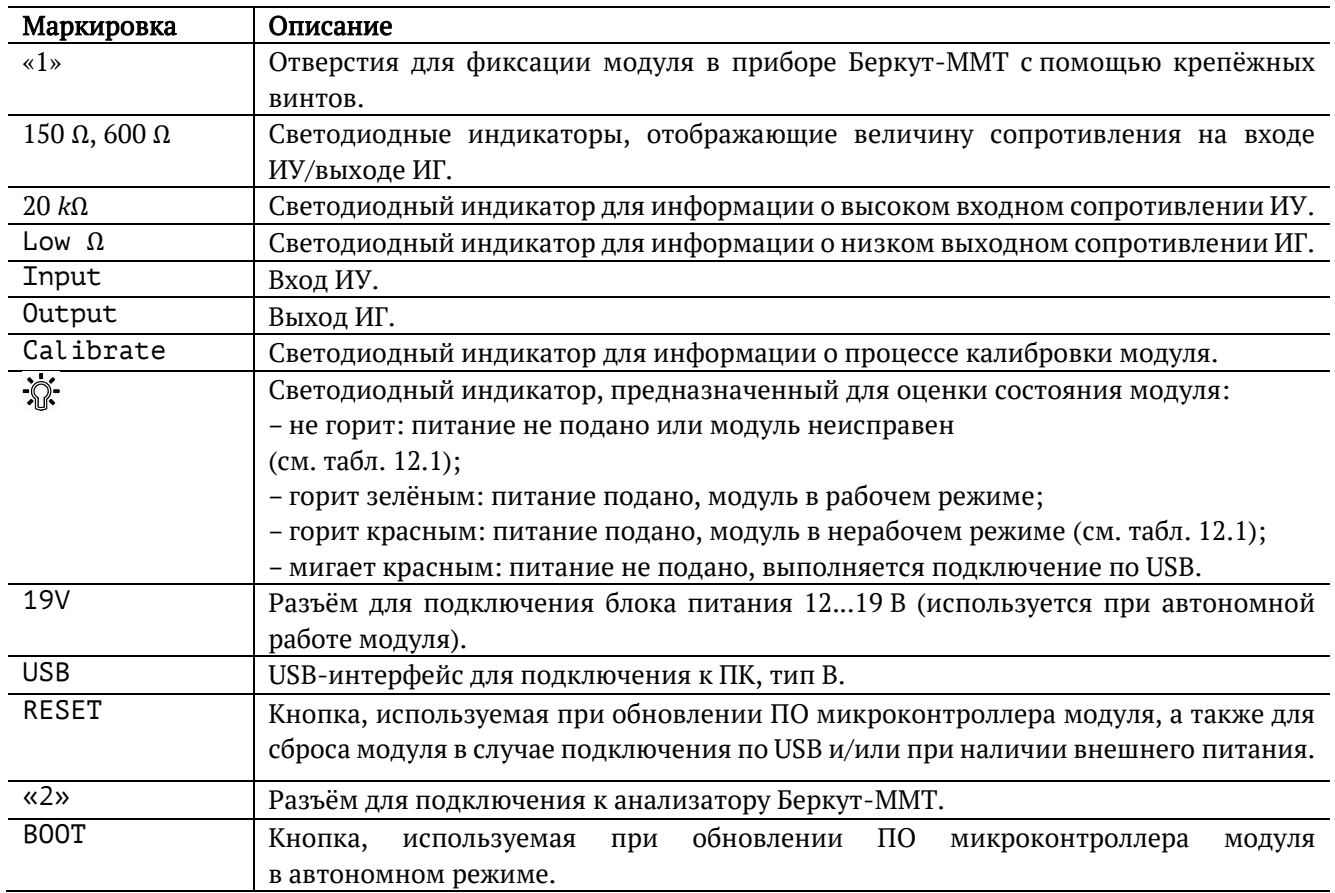

## <span id="page-7-0"></span>**6. Начало работы**

Для работы с модулем B5-VF необходимо установить его в прибор Беркут-MMT, следуя описанию, представленному в руководстве «Беркут-MMT. Универсальный анализатор телекоммуникационных сетей».

### <span id="page-7-1"></span>**6.1. Главное меню**

Главное меню прибора Беркут-MMT с установленным модулем B5-VF содержит кнопки перехода в режим «Генератор ТЧ» (см. раздел [7](#page-9-0)) и «Измеритель уровня ТЧ» (см. раздел [8](#page-12-0)). В левой части экрана расположены индикаторы состояния (см. раздел [6.2](#page-7-2)), индикатор заряда батареи<sup>1</sup> и иконка для получения статусной информации (см. раздел [6.3\)](#page-8-0).

|                | VF           |                      | 10:49 |
|----------------|--------------|----------------------|-------|
| <b>GEN</b>     | Генератор ТЧ | Измеритель уровня ТЧ |       |
| <b>VFLT</b>    |              |                      |       |
|                |              |                      |       |
|                |              |                      |       |
|                |              |                      |       |
|                |              |                      |       |
| $\Box$         |              |                      |       |
| $\overline{?}$ |              | Система              | VF.   |

*Рисунок 6.1. Главное меню*

### <span id="page-7-3"></span><span id="page-7-2"></span>**6.2. Индикаторы состояния**

Индикаторы расположены в левой части экрана прибора Беркут-MMT (рис. [6.1\)](#page-7-3):

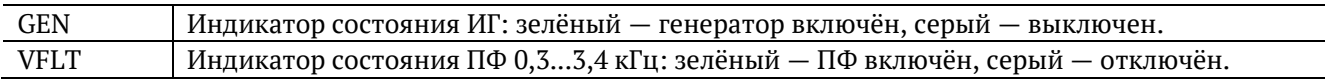

<sup>&</sup>lt;sup>1</sup> Подробная информация представлена в руководстве «Беркут-ММТ. Универсальный анализатор телекоммуникационных сетей».

## <span id="page-8-0"></span>**6.3. Получение сводки об измерениях и настройках**

Статусная панель отображается при нажатии на кнопки  $\bigoplus$  или  $\Omega$ <sup>2</sup> и содержит информацию о настройках прибора и состоянии проводимых измерений.

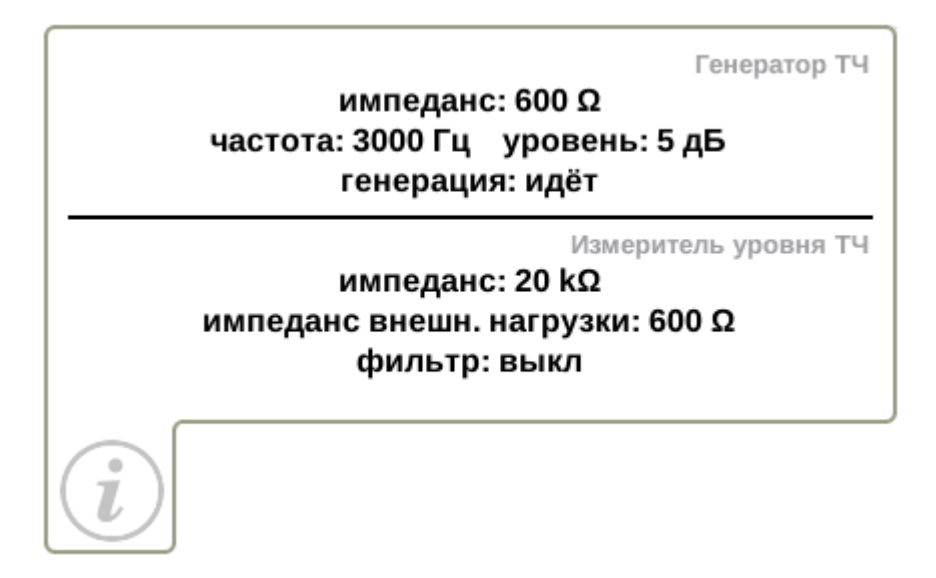

*Рисунок 6.2. Статусная панель*

<sup>2</sup> Кнопка расположена на передней панели корпуса прибора.

# <span id="page-9-0"></span>**7. Измерительный генератор**

Режим «Генератор ТЧ» позволяет настроить параметры ИГ: частоту и уровень выходного сигнала, величину выходного сопротивления.

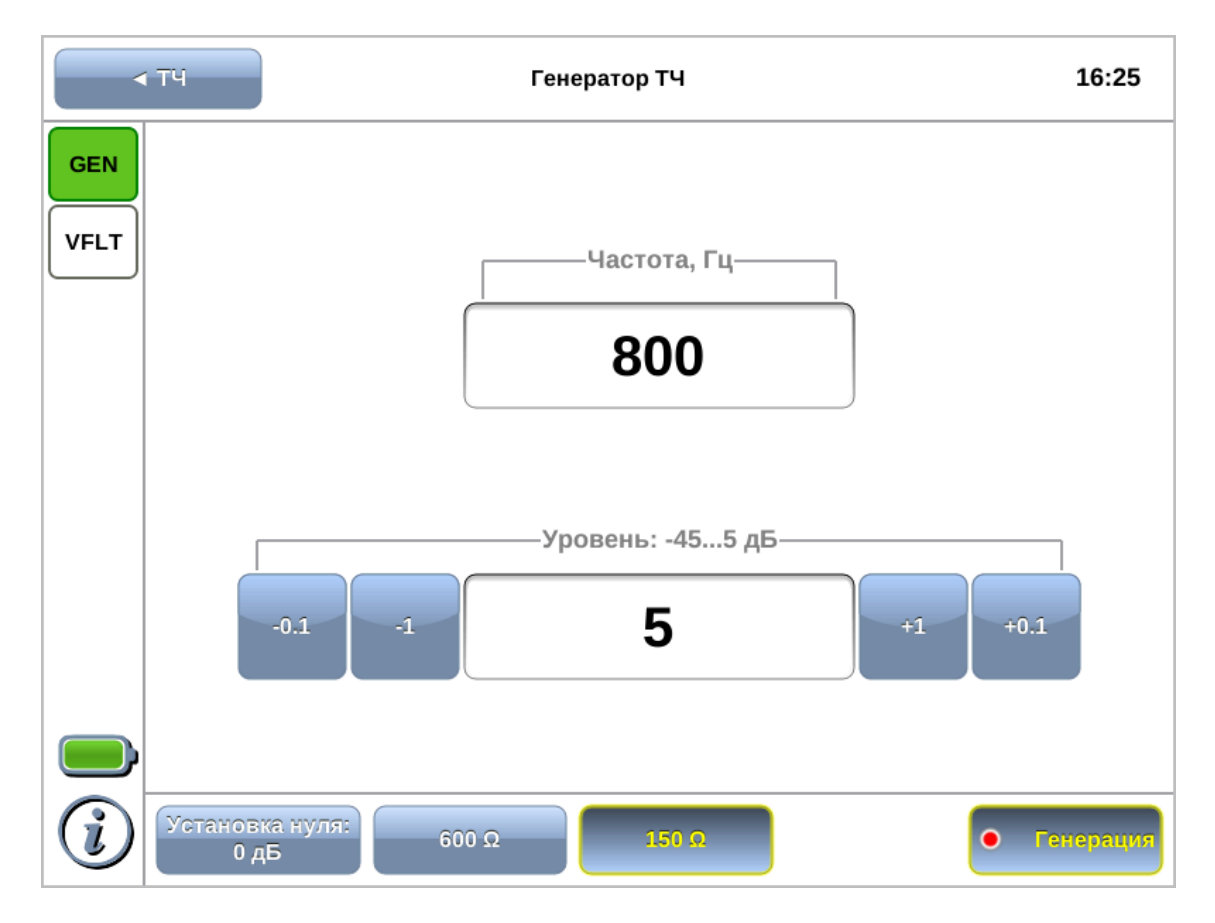

*Рисунок 7.1. Режим «Генератор ТЧ»*

## <span id="page-9-1"></span>**7.1. Порядок работы**

- 1. Установить выходное сопротивление ИГ в соответствии с входным сопротивлением объекта (см. раздел [7.4\)](#page-11-0).
- 2. Задать частоту выходного сигнала ИГ (см. раздел [7.2\)](#page-10-0).
- 3. Установить требуемый выходной уровень сигнала (см. раздел [7.3\)](#page-10-1).
- 4. Подать сигнал с разъёма «Output» модуля B5-VF (см. рис. [5.1](#page-6-1)) на вход объекта.

*Примечание.* Формирование сигнала начинается сразу после нажатия на кнопку «Генерация». Когда генератор включён, индикатор «GEN», расположенный в левом верхнем углу экрана, горит зелёным цветом, а точка на кнопке мигает красным. Параметры ИГ можно установить как до включения генерации, так и после.

## <span id="page-10-0"></span>**7.2. Частота**

Для установки частоты выходного сигнала ИГ следует нажать на поле выбора частоты и в открывшемся окне указать требуемое значение.

*Примечание.* Частоты 62 и 101 кГц доступны только при выборе выходного сопротивления Rвых=150 Ом.

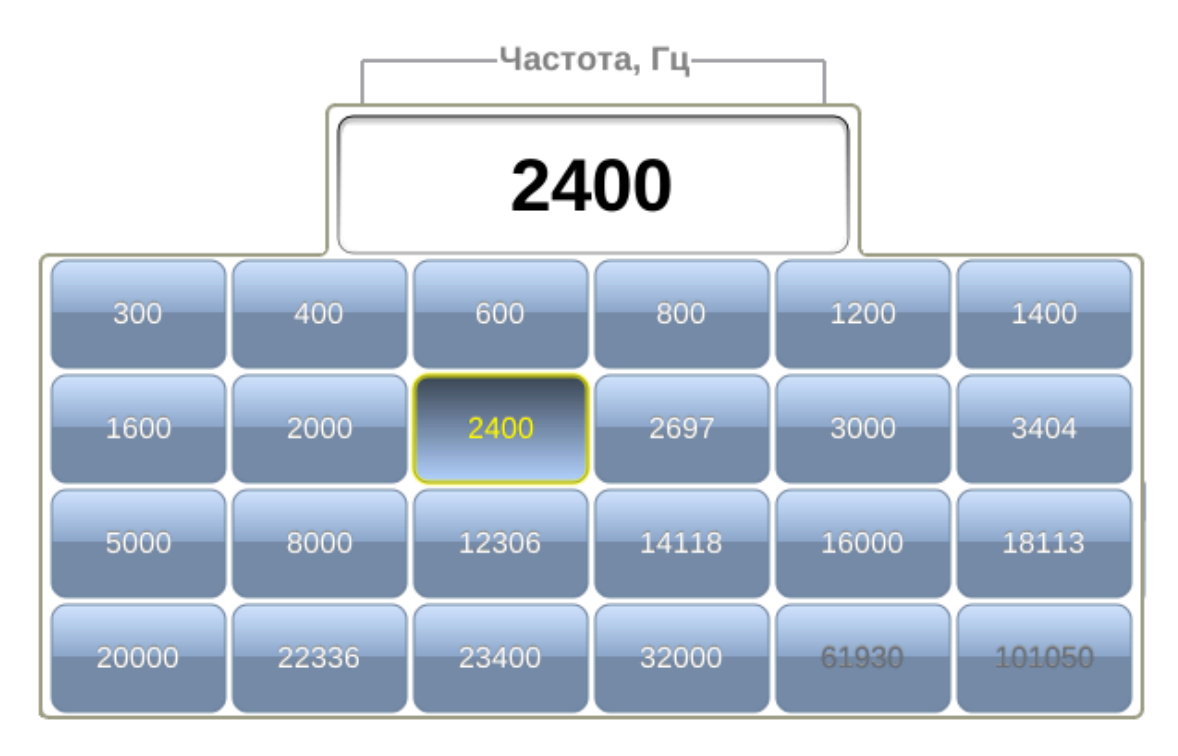

*Рисунок 7.2. Выбор значения частоты*

## <span id="page-10-1"></span>**7.3. Уровень сигнала**

Для установки выходного уровня сигнала ИГ следует нажать на поле выбора уровня и в открывшемся окне указать требуемое значение. Кнопки, расположенные слева и справа от поля выбора, позволяют выполнить точную настройку.

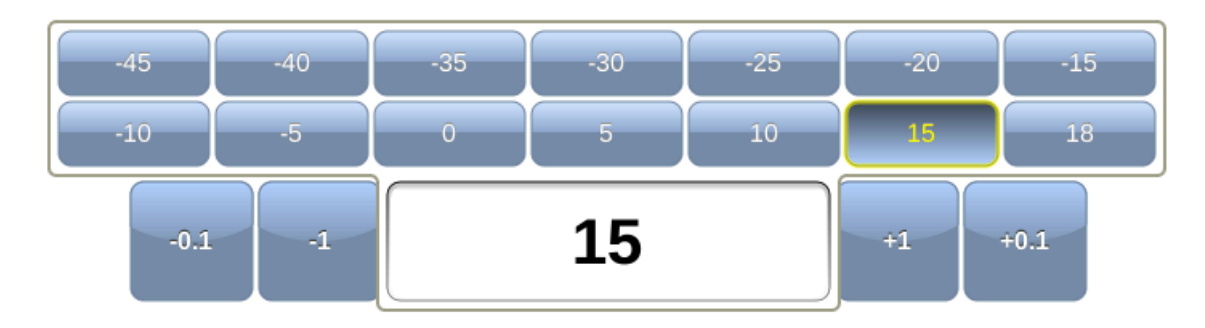

*Рисунок 7.3. Выбор значения выходного уровня сигнала*

## <span id="page-11-0"></span>**7.4. Сопротивление**

Кнопки 600 Ω и 150 Ω служат для установки выходного сопротивления ИГ.

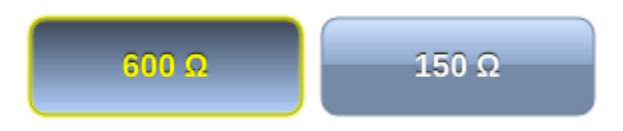

*Рисунок 7.4. Выбор значения выходного сопротивления ИГ*

## <span id="page-11-1"></span>**7.5. Установка нуля**

Для автоматической установки нулевого уровня следует нажать на кнопку «Установка нуля» и выбрать требуемое действие:

- − «Текущий»: принять за ноль значение выходного уровня ИГ, отображаемое в поле «Уровень» (см. раздел [7.3\)](#page-10-1). Значение в поле при этом изменится на 0 дБ.
- − «По умолчанию»: принять за ноль значение выходного уровня, равное 0 дБ.

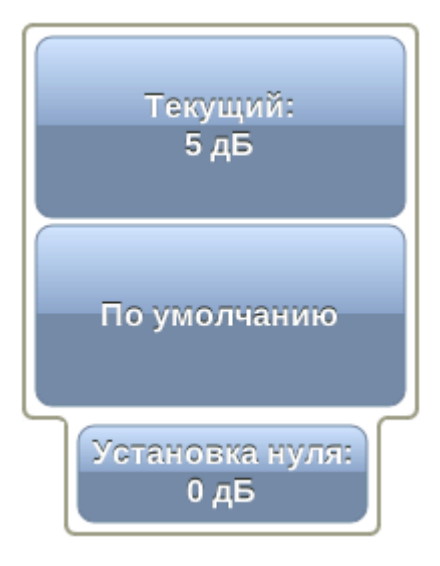

*Рисунок 7.5. Установка нуля*

## <span id="page-12-0"></span>**8. Измеритель уровня**

Режим «Измеритель уровня ТЧ» позволяет оценить уровень и вычислить затухание сигнала, поступающего на вход прибора.

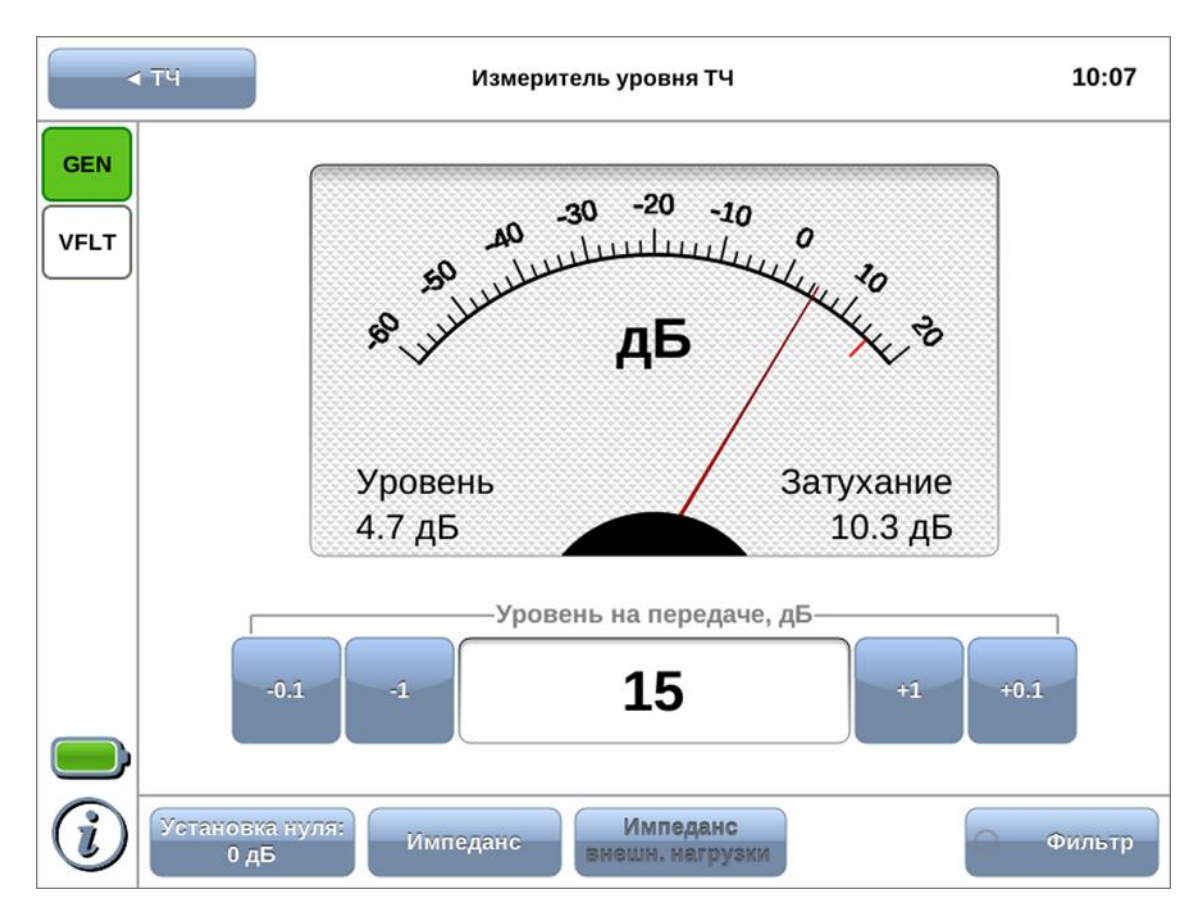

*Рисунок 8.1. Режим «Измеритель уровня»*

## <span id="page-12-2"></span><span id="page-12-1"></span>**8.1. Порядок работы**

- 1. Установить входное сопротивление ИУ (см. раздел [8.3\)](#page-13-1).
- 2. В случае выбора входного сопротивления равным 20 kΩ, задать значение импеданса внешней нагрузки (см. раздел [8.4\)](#page-13-2).
- 3. При необходимости включить полосовой фильтр 0,3...3,4 кГц (см. раздел [8.5\)](#page-14-0).
- 4. Подключить к разъёму Input модуля B5-VF (см. рис. [8.1\)](#page-12-2) измеряемую линию.
- 5. При необходимости задать уровень сигнала на передаче для расчёта затухания.

## <span id="page-13-0"></span>**8.2. Уровень**

Для установки уровня сигнала на передаче следует нажать на поле выбора уровня и в открывшемся окне указать значение. Кнопки, расположенные слева и справа от поля выбора, позволяют выполнить точную настройку.

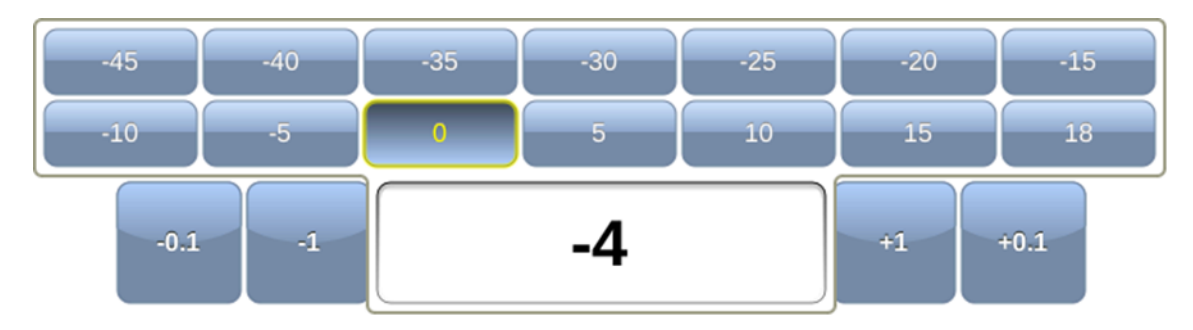

*Рисунок 8.2. Выбор уровня сигнала на передаче*

Для удобства установленный уровень сигнала отображается на шкале с помощью метки красного цвета. Затухание сигнала рассчитывается автоматически на основе измеренного и установленного значения.

## <span id="page-13-1"></span>**8.3. Импеданс**

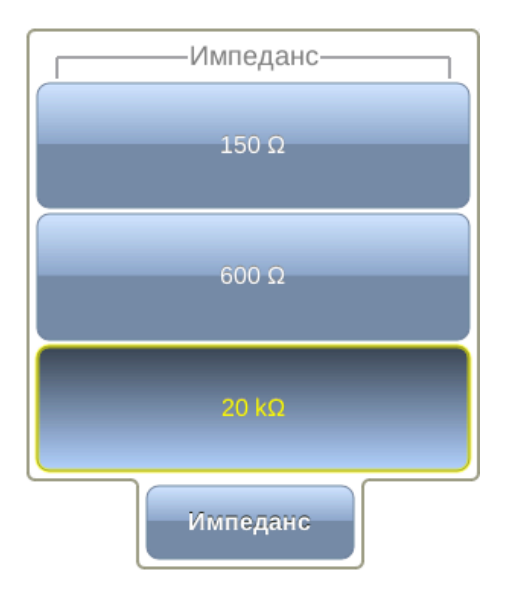

*Рисунок 8.3. Выбор величины входного сопротивления ИУ*

Для установки величины входного сопротивления ИУ следует нажать на кнопку «Импеданс» и в открывшемся окне указать требуемое значение.

### <span id="page-13-2"></span>**8.4. Импеданс внешней нагрузки**

Если входное сопротивление ИУ задано равным 20 kΩ, становится доступной кнопка «Импеданс внешн. нагрузки», позволяющая установить сопротивление внешней нагрузки, выбрав его среди 15 стандартных значений.

*Примечание.* Для измерения каналов ТЧ применяется сопротивление 150 Ω и 600 Ω. Остальные значения опциональны и позволяют расширить область применения прибора.

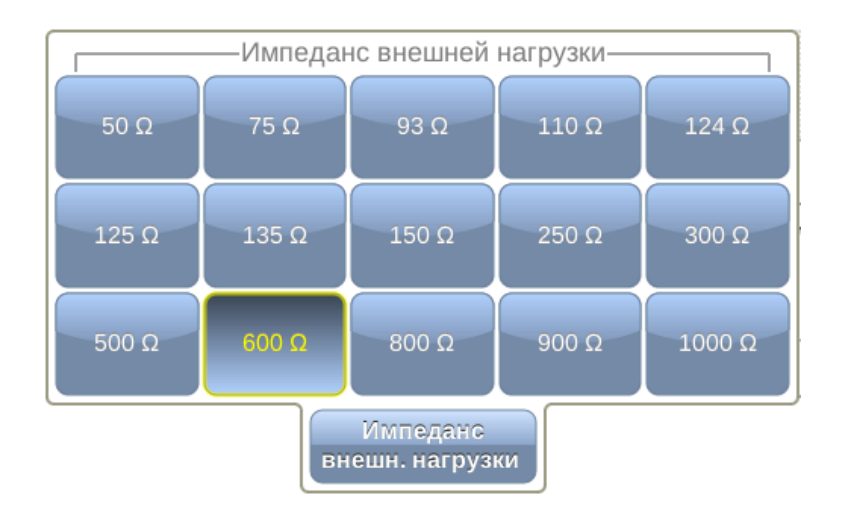

*Рисунок 8.4. Выбор значения внешней нагрузки*

### <span id="page-14-0"></span>**8.5. Фильтр**

Кнопка «Фильтр» позволяет включить режим работы с ПФ 0,3...3,4 кГц, который используется для измерения интегральных уровней шумов в канале ТЧ. При выборе этого режима входные сопротивления ИУ можно выбирать равными 20 kΩ и 600 Ω.

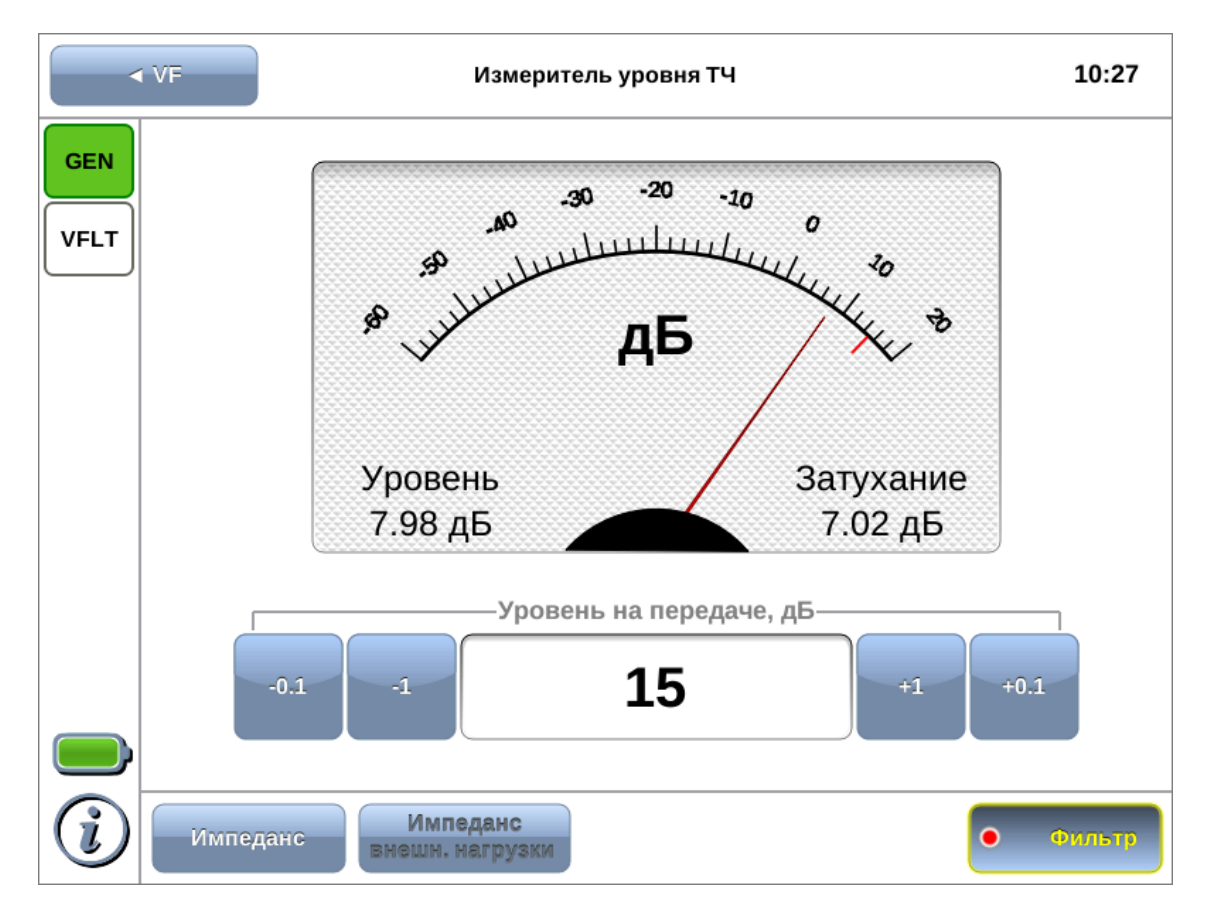

*Рисунок 8.5. Включение фильтра*

## <span id="page-16-0"></span>**8.6. Установка нуля**

Для автоматической установки нулевого уровня следует нажать на кнопку «Установка нуля» и выбрать требуемое действие:

- − «Текущий»: принять за ноль значение уровня сигнала, измеряемое в данный момент и отображаемое на экране прибора (см. рис. [8.1\)](#page-12-2).
- − «По умолчанию»: принять за ноль значение входного уровня, равное 0 дБ.

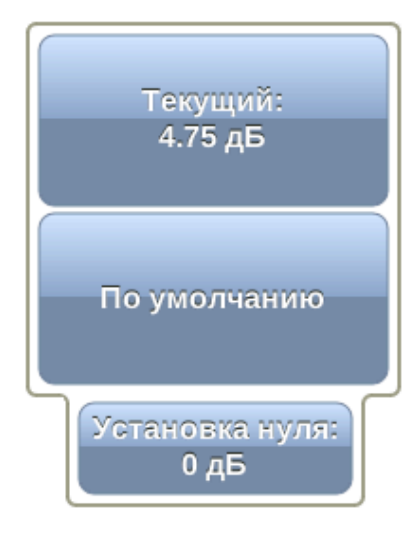

*Рисунок 8.6. Установка нуля*

# <span id="page-17-0"></span>**9. Примеры измерений в каналах связи**

## <span id="page-17-1"></span>**9.1. Оценка величины псофометрического шума**

#### <span id="page-17-2"></span>**9.1.1. Общие сведения**

Измерения выполняются в соответствии со схемой, приведённой на рис. [9.1.](#page-17-4)

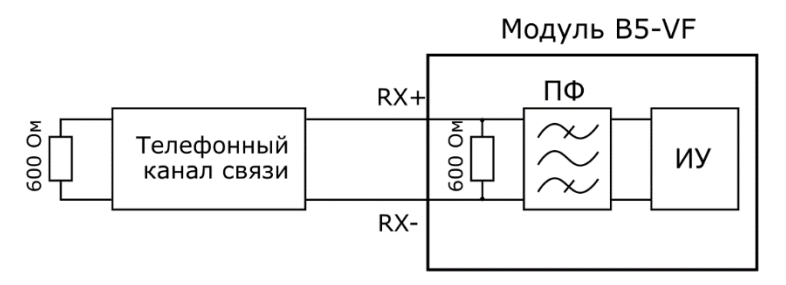

*Рисунок 9.1. Схема измерения уровня псофометрического шума*

<span id="page-17-4"></span>Согласно общепринятой методике<sup>3</sup>, уровень псофометрического шума определяется по формуле:

$$
P_{u} = 20 \lg \frac{U_{u} \cdot k}{0.755} \text{ }\text{ }\text{ }AB,
$$

где U<sup>ш</sup> — среднеквадратическое напряжение шума;

k = 1,33 — псофометрический коэффициент для полосы частот 3100 Гц.

Преобразовав эту формулу, можно записать следующее выражение для определения уровня шума:

$$
P_{u} = P_{c} + 2.48 \text{ }\mu\text{B},
$$

где  $P_c$  — измеренное модулем B5-VF (с включённым полосовым фильтром) значение уровня сигнала.

#### <span id="page-17-3"></span>**9.1.2. Порядок действий**

Для измерения уровня псофометрического шума (Pш) с помощью прибора Беркут-MMT с установленным модулем B5-VF следует:

- 1. Подключить прибор по схеме, приведённой на рис. [9.1](#page-17-4). Измеряемый канал связи подключается к разъёму Input модуля B5-VF (см. рис. [5.1\)](#page-6-1).
- 2. Перейти в режим «Измеритель уровня ТЧ» (см. раздел [8\)](#page-12-0).
- 3. Установить значение импеданса равным 600 Ом (см. раздел [8.2\)](#page-13-0).
- 4. Включить полосовой фильтр (см. раздел [8.5\)](#page-14-0).
- 5. Оценить уровень сигнала P<sub>c</sub>, отображаемый на экране прибора.
- 6. Вычислить значение  $P_{\text{III}}$  в соответствии (см. раздел [9.1.1\)](#page-17-2).

<sup>3</sup> Кушнир Ф.В., «Измерения в технике связи», 2-е издание, 1976 г.

## <span id="page-18-0"></span>**10. Методика поверки**

Поверку прибора Беркут-MMT с модулем B5-VF следует производить не реже одного раза в три года и после каждого ремонта в соответствии с методикой поверки, описанной ниже.

#### <span id="page-18-1"></span>**10.1. Общие сведения**

Настоящая методика устанавливает методы и средства первичной и периодической поверки анализатора универсального телекоммуникационных сетей Беркут-MMT (далее — анализатора) с модулем B5-VF.

#### <span id="page-18-2"></span>**10.2. Операции поверки**

<span id="page-18-3"></span>При проведении поверки должны быть выполнены операции поверки, указанные в табл. [10.1.](#page-18-3)

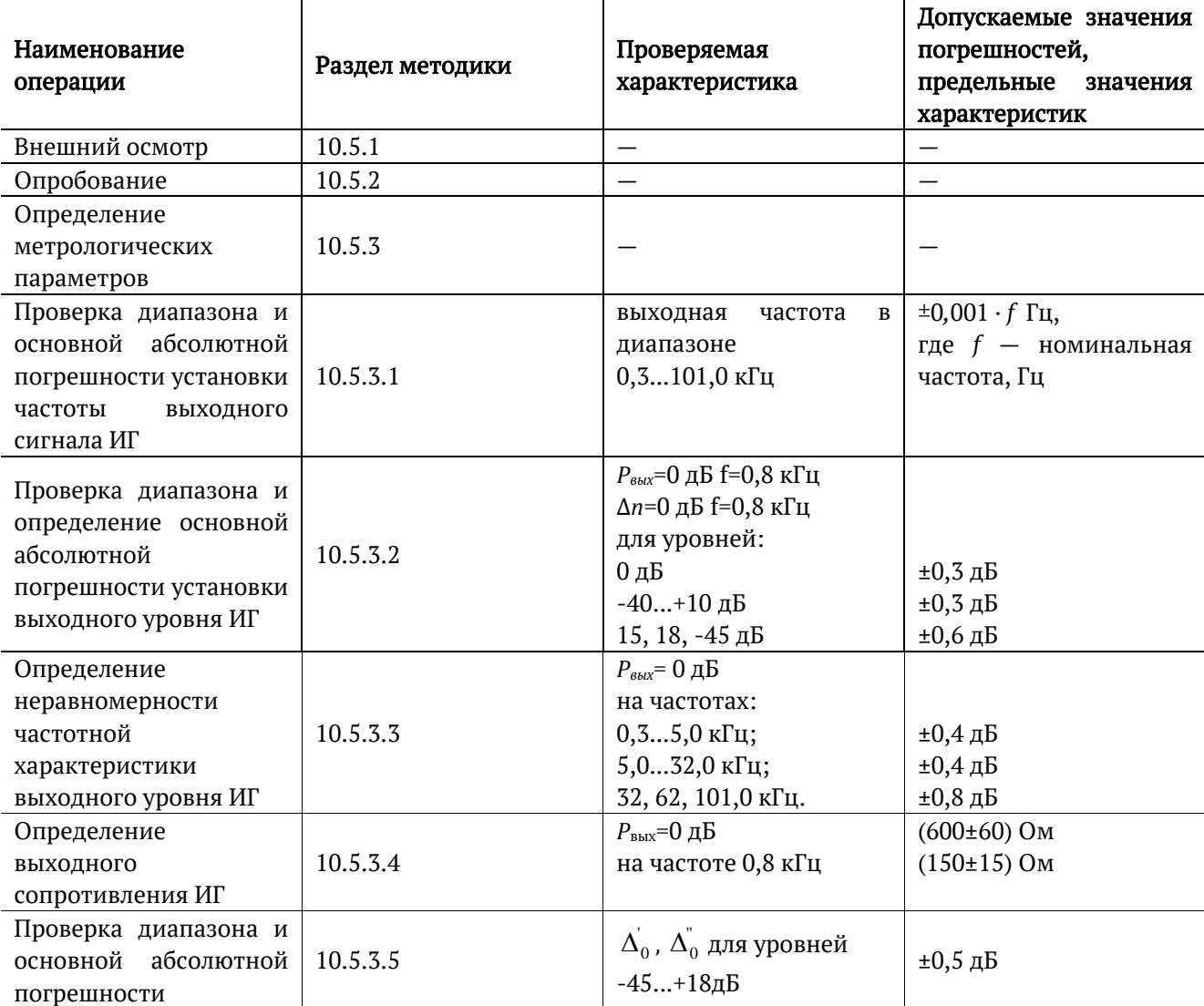

*Таблица 10.1. Операции поверки*

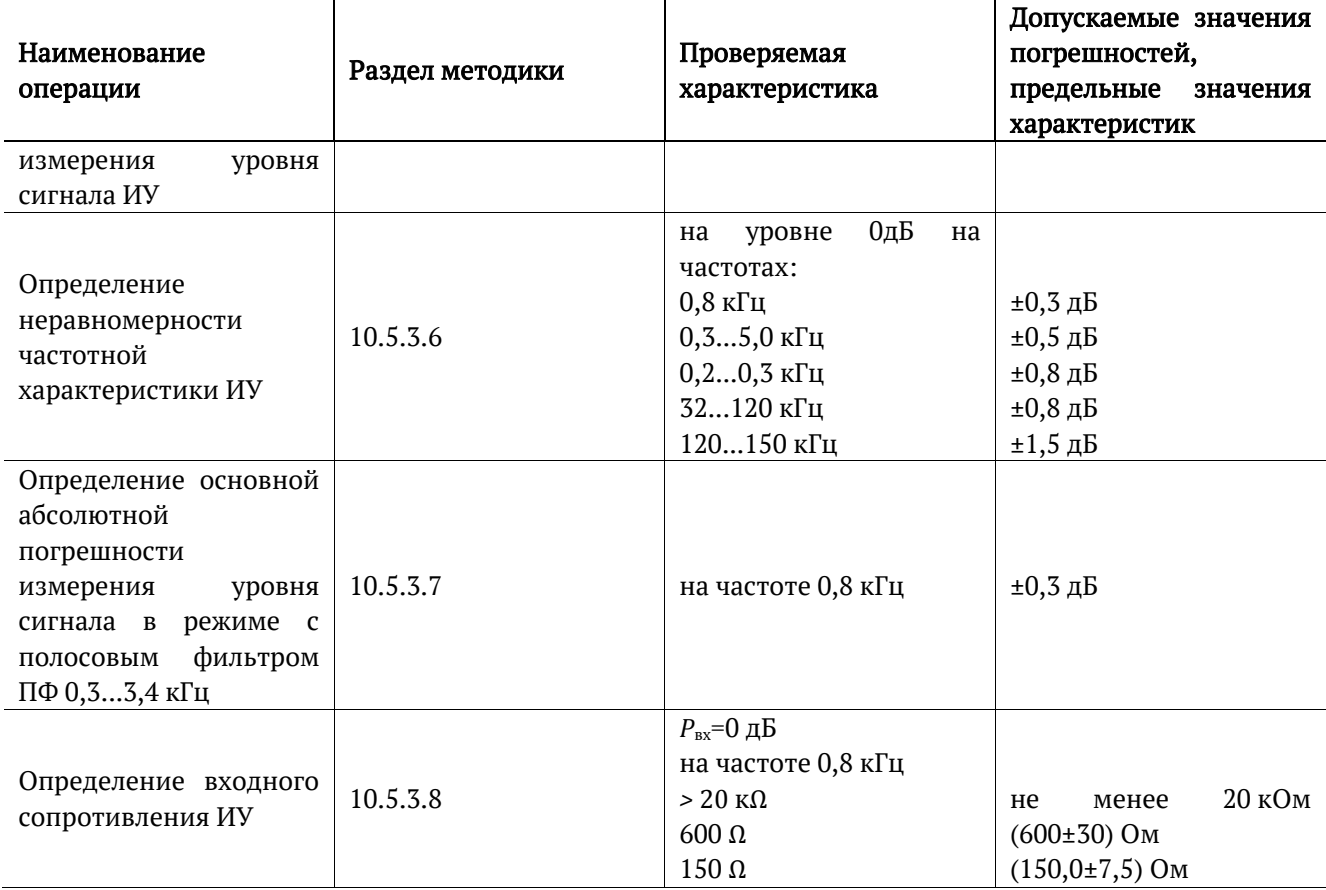

# <span id="page-19-0"></span>**10.3. Средства поверки**

Поверка анализатора с модулем B5-VF должна производиться с помощью средств поверки, приведённых в табл. [10.2.](#page-19-1)

*Таблица 10.2. Средства поверки*

<span id="page-19-1"></span>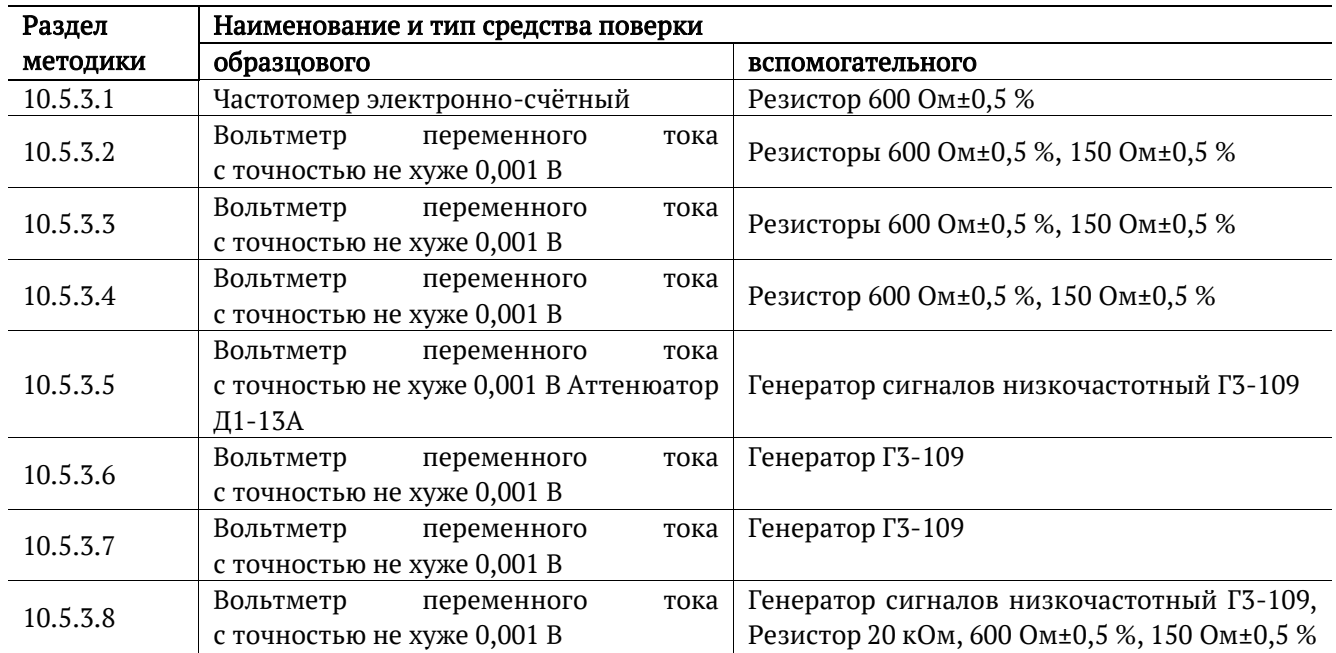

*Примечание.* Допускается применение основных и вспомогательных средств поверки, внесённых в государственный реестр измерительных средств, не приведённых в таблице [10.2](#page-19-1), но обеспечивающих определение (измерение) метрологических характеристик поверяемых приборов с требуемой точностью.

*Примечание.* Средства поверки должны быть исправны, поверены и иметь действующие свидетельства (клейма) и отметки в формулярах о поверке.

*Примечание.* Операции по пп. [10.5.3.3,](#page-24-0) [10.5.3.4,](#page-25-0) [10.5.3.8](#page-30-0) проводятся только при выпуске модуля из ремонта.

### <span id="page-20-0"></span>**10.4. Условия поверки и подготовка к ней**

#### <span id="page-20-1"></span>**10.4.1. Условия поверки**

При проведении поверки должны соблюдаться следующие условия:

- − температура окружающей среды (20±5) °С;
- − относительная влажность воздуха (65±15) %;
- − атмосферное давление (100±8) кПа;
- − напряжение сети питания (220±11) В;
- − частота промышленной сети (50±0,5) Гц.

#### <span id="page-20-2"></span>**10.4.2. Подготовка к поверке**

Перед проведением поверки следует проверить наличие эксплуатационной документации и срок действия свидетельств о поверке на средства поверки. Включить средства поверки и прогреть их в течение времени, указанного в инструкции по эксплуатации.

*Примечание.* Включение приборов, подключение шнуров питания к сети переменного тока и подсоединение других устройств проводится только после соединения клемм защитного заземления приборов с земляной шиной и присоединения шнуров питания к приборам.

### <span id="page-20-3"></span>**10.5. Проведение поверки**

#### <span id="page-20-4"></span>**10.5.1. Внешний осмотр**

Визуальным осмотром проверяют соответствие анализатора технической документации в части комплектности, качества покрытий, фиксации регулировочных элементов, габаритных размеров, маркировки и упаковки. Проверяют также отсутствие видимых повреждений, целостность соединительных кабелей, зажимов и разъёмов.

#### <span id="page-21-0"></span>**10.5.2. Опробование**

Для опробования прибора Беркут-MMT с установленным модулем B5-VF в работе необходимо выполнить следующие действия:

1. В режиме «Генератор ТЧ» установить:

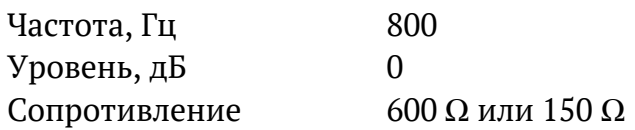

- 2. Соединить разъёмы «Input» и «Output» модуля: выход TX подключить ко входу RX (см. табл. [11.5\)](#page-33-1).
- 3. Нажать на кнопку «Генерация».
- 4. В режиме «Измеритель уровня» контролировать наличие выходных уровней ИГ, которые должны находиться в следующих пределах:
	- − ±1дБ относительно уровня 0 дБ при выходном сопротивлении ИГ 600 Ω;
	- $\pm$ 1дБ относительно уровня -6 дБ при выходном сопротивлении ИГ 150 Ω.

Импеданс измерителя уровня должен соответствовать выходному сопротивлению ИГ.

5. В режиме «Генератор ТЧ» установить:

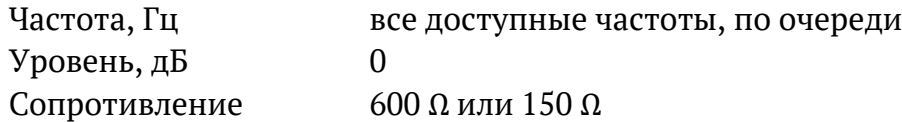

- 6. Нажать на кнопку «Генерация».
- 7. В режиме «Измеритель уровня» контролировать наличие выходных уровней ИГ, которые должны находиться в пределах ±1,5 дБ относительно 0 дБ.

#### <span id="page-21-1"></span>**10.5.3. Определение метрологических параметров**

### <span id="page-21-2"></span>**10.5.3.1. Проверка диапазона и основной абсолютной погрешности установки частоты выходного сигнала ИГ**

Определение основной абсолютной погрешности установки частоты ИГ прибора Беркут-MMT с модулем B5-VF проводят методом непосредственного измерения частоты выходного сигнала ИГ электронно-счётным частотомером. Схема подключения прибора приведена на рис. [10.1.](#page-22-1)

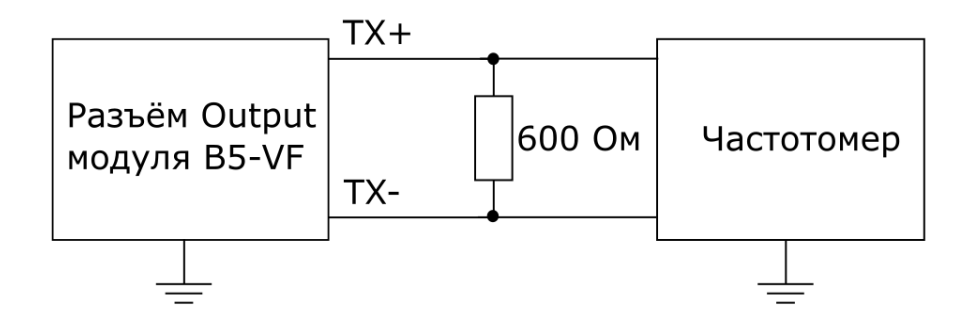

*Рисунок 10.1. Схема подключения*

<span id="page-22-1"></span>Для измерения основной абсолютной погрешности установки частоты ИГ необходимо выполнить следующие действия:

- 1. Подключить к разъёму «Output» модуля B5-VF нагрузку 600 Ом.
- 2. В режиме «Генератор ТЧ» установить:

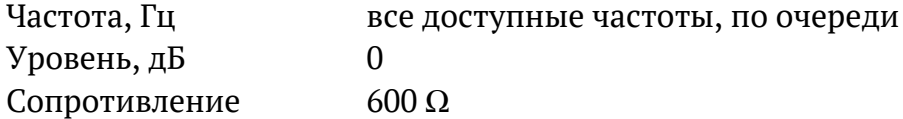

- 3. Нажать на кнопку «Генерация».
- 4. Снять показания частотомера.

Значение основной абсолютной погрешности установки частоты выходного сигнала ИГ ∆f<sub>0</sub>, Гц, вычислить по формуле:

$$
\Delta f_0 = f - f_{\mu_{3M}},
$$

где  $f$  — номинальное значение частоты,  $\Gamma$ ц (см. табл. [11.1\)](#page-31-2), fизм — измеренное значение частоты, Гц.

Значения основной абсолютной погрешности установки частоты выходного сигнала ИГ не должны превышать ±0,001 · f Гц.

### <span id="page-22-0"></span>**10.5.3.2. Проверка диапазона и определение основной абсолютной погрешности установки выходного уровня ИГ**

Проверку диапазона и определение основной абсолютной погрешности установки выходного уровня ИГ проводят методом непосредственного измерения выходного напряжения эталонным вольтметром. Схема подключения прибора приведена на рис. [10.2.](#page-23-0)

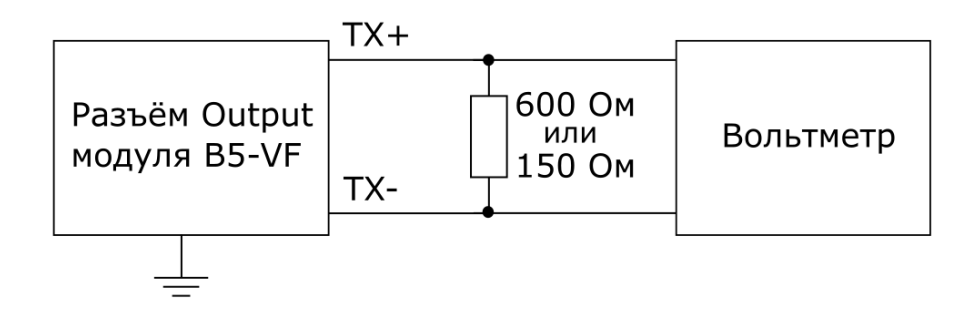

*Рисунок 10.2. Схема подключения*

- <span id="page-23-0"></span>1) Для определения основной абсолютной погрешности установки выходного уровня ИГ 0 дБ необходимо выполнить следующие действия:
	- 1. Подключить к разъёму «Output» модуля B5-VF нагрузку 600 Ом или 150 Ом.
	- 2. В режиме «Генератор ТЧ» установить:

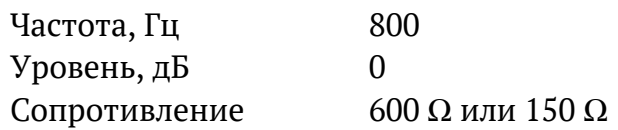

- 3. Нажать на кнопку «Генерация».
- 4. Измерить выходное напряжение эталонным вольтметром.
- 5. Вычислить значение основной абсолютной погрешности выходного уровня ИГ  $\Delta P_0$ , дБ, по формулам:

0,775 <sup>0</sup> 20lg *<sup>U</sup>изм <sup>P</sup>* <sup>=</sup> дБ, Rвых=600 Ом, 0,387 <sup>0</sup> 20lg *<sup>U</sup>изм <sup>P</sup>* <sup>=</sup> дБ, Rвых=150 Ом,

где  $U_{\text{max}}$  — значение напряжения, измеренное на выходе ИГ, В.

*Примечание.* Для удобства перевода величины напряжения в дБ можно использовать современные вольтметры, измеряющие переменное напряжение на частотах до 150 кГц, которые имеют функцию автоматического пересчёта напряжения в дБ.

Для измерения таким вольтметром необходимо произвести калибровку его уровня 0 дБ на частоте 800 Гц, подаваемой от внешнего генератора. Выходной сигнал должен иметь размах 0,775 Vp-p на нагрузке 600 Ом или 0,387 Vp-p на нагрузке 150 Ом.

- 2) Для проверки полного диапазона и абсолютной погрешности установки выходного уровня ИГ необходимо выполнить следующие действия:
	- 1. В режиме «Генератор ТЧ» установить:

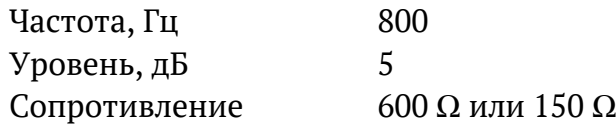

2. Измерить выходное напряжение эталонным вольтметром.

- 3. Повторить п.2 для значений выходного уровня -5...-45 дБ.
- 4. В режиме «Генератор ТЧ» установить:

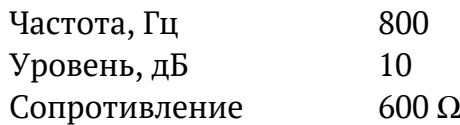

- 5. Измерить выходное напряжение эталонным вольтметром.
- 6. Повторить п.5 для значений выходного уровня 15, 18 дБ.
- 7. Вычислить значение основной абсолютной погрешности выходного уровня ИГ ∆n, дБ, по формуле:

$$
\Delta n = n_{\scriptscriptstyle H} - 20 \lg \frac{U_{\scriptscriptstyle u \text{SM}}}{U_0} \,,
$$

где  $n_{\text{H}}$  — номинальное значение выходного уровня ИГ, дБ;

U<sup>0</sup> — значение напряжения, В, измеренное эталонным вольтметром при значении выходного уровня ИГ 0дБ;

Uизм — значение напряжения, В, измеренное эталонным вольтметром при номинальном значении выходного уровня ИГ, дБ.

Значение основной абсолютной погрешности выходного уровня ИГ не должно превышать ±0,3 дБ для значений выходного уровня -40...+10 дБ и ±0,6 дБ для значений выходного уровня 15, 18 и -45 дБ.

#### <span id="page-24-0"></span>**10.5.3.3. Определение неравномерности частотной характеристики выходного уровня ИГ**

Определение выходного уровня ИГ выполняется для трёх диапазонов частот: (0,3...5,0) кГц, (5...32) кГц, (32...101) кГц методом непосредственного измерения выходного напряжения эталонным вольтметром. Схема подключения прибора приведена на рис. [10.2.](#page-23-0)

Для определения неравномерности частотной характеристики выходного уровня ИГ в диапазоне необходимо выполнить следующие действия:

- 1. Подключить к разъёму «Output» модуля B5-VF нагрузку 600 Ом или 150 Ом.
- 2. Для диапазона 0,3...5,0 кГц в режиме «Генератор ТЧ» установить:

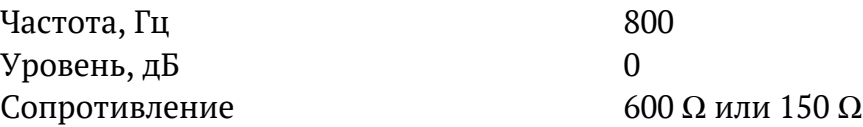

- 3. Нажать на кнопку «Генерация».
- 4. Измерить выходное напряжение эталонным вольтметром.
- 5. Повторить п. 3 для всех частот из диапазона 0,3...5,0 кГц (см. табл. [11.1\)](#page-31-2).
- 6. Для диапазона 5...32 кГц в режиме «Генератор ТЧ» установить:

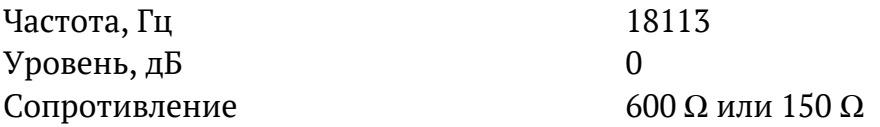

7. Измерить выходное напряжение эталонным вольтметром.

8. Повторить пп. 6, 7 для всех частот из диапазона 5...32 кГц (см. табл. [11.1\)](#page-31-2).

9. Для диапазона 32...101 кГц в режиме «Генератор ТЧ» установить:

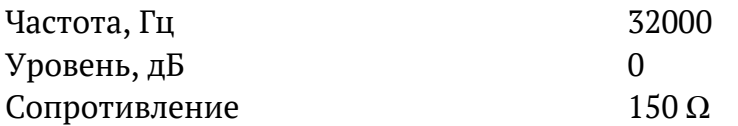

10. Измерить выходное напряжение эталонным вольтметром.

11. Повторить пп. 9,10 для всех частот из диапазона 32...101 кГц (см. табл. [11.1\)](#page-31-2).

Неравномерность частотной характеристики выходного уровня ИГ  $\Delta P_0$ , дБ, на каждой частоте вычислить по формулам:

$$
\Delta P_0 = 20 \lg \frac{U_{\text{u}3M}}{0,775} \text{ }\text{µB, R}_{\text{b}k} = 600 \text{ Om},
$$
  

$$
\Delta P_0 = 20 \lg \frac{U_{\text{u}3M}}{0,387} \text{ }\text{µB, R}_{\text{b}k} = 150 \text{ Om},
$$

где  $U_{\text{max}}$  — значение напряжения, измеренное на выходе ИГ при проверяемом значении частоты, В.

*Примечание.* Для удобства перевода величины напряжения в дБ можно использовать современные вольтметры, измеряющие переменное напряжение на частотах до 150 кГц, которые имеют функцию автоматического пересчёта напряжения в дБ. Для измерения таким вольтметром необходимо произвести калибровку его уровня 0 дБ на частоте 800 Гц, подаваемой от внешнего генератора. Выходной сигнал должен иметь размах 0,775 Vp-p на нагрузке 600 Ом или 0,387 Vp-p на нагрузке 150 Ом.

Неравномерность частотной характеристики выходного уровня ИГ должна иметь следующие значения:

- − ±0,4 дБ в диапазоне частот 0,3...5,0 кГц относительно выходного уровня ИГ на частоте 0,8 кГц;
- − ±0,4 дБ в диапазоне частот 5...32 кГц относительно выходного уровня ИГ на частоте 18 кГц;
- − ±0,8 дБ в диапазоне частот 32...101 кГц при выходном сопротивлении 150 Ом относительно выходного уровня ИГ на частоте 62 кГц.

#### <span id="page-25-0"></span>**10.5.3.4. Определение выходного сопротивления ИГ**

Определение выходного сопротивления ИГ проводят с помощью вольтметра на частоте 0,8 кГц. Схема подключения прибора приведена на рис. [10.3.](#page-26-1)

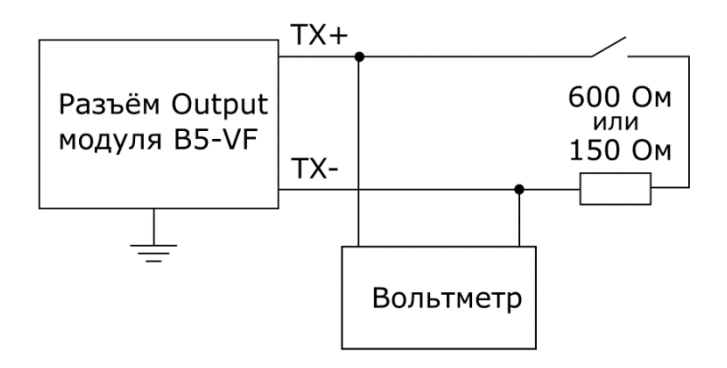

*Рисунок 10.3. Схема подключения*

<span id="page-26-1"></span>Для определения выходного сопротивления ИГ необходимо выполнить следующие действия:

- 1. Подключить к разъёму «Output» модуля B5-VF нагрузку 600 Ом или 150 Ом.
- 2. В режиме «Генератор ТЧ» установить:

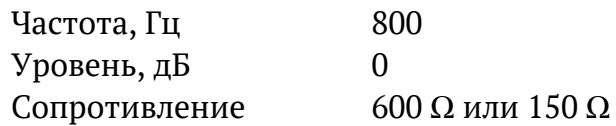

- 3. Нажать на кнопку «Генерация».
- 4. Отключая и подключая нагрузку, измерить напряжение на выходе ИГ эталонным вольтметром.

Величину выходного сопротивления ИГ R<sub>вых</sub>, Ом, вычислить по формуле:

$$
R_{\scriptscriptstyle\text{BbIX}} = R_{\scriptscriptstyle\text{H}} \left( \frac{U_1}{U_2} - 1 \right),
$$

где  $R_{\text{H}}$  — сопротивление нагрузки, Ом;

 $U_1$  — выходное напряжение при отключённой нагрузке, B;

U<sup>2</sup> — выходное напряжение при подключённой нагрузке, В.

Выходное сопротивление ИГ должно быть (600±60) Ом, (150±15) Ом.

### <span id="page-26-0"></span>**10.5.3.5. Проверка диапазона и основной абсолютной погрешности измерения уровня сигнала ИУ**

1) Определение основной абсолютной погрешности измерения уровня сигнала ИУ в диапазоне 0...20 дБ проводят методом сравнения показания поверяемого прибора с эталонным вольтметром. Схема подключения прибора приведена на рис. [10.4.](#page-27-0)

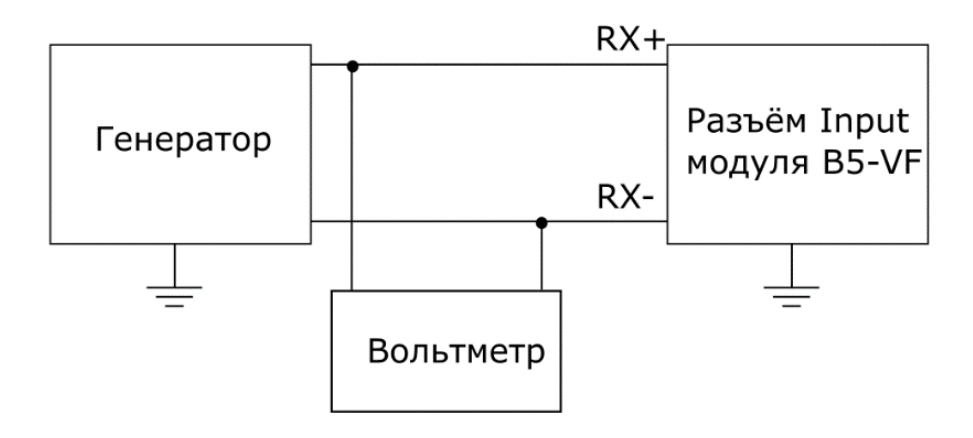

*Рисунок 10.4. Схема подключения*

<span id="page-27-0"></span>Для определения основной абсолютной погрешности измерения уровня сигнала ИУ в диапазоне 0...20 дБ необходимо выполнить следующие действия:

- 1. В режиме «Измеритель уровня ТЧ» установить значение импеданса 600 Ω.
- 2. Подать с генератора на вход ИУ сигнал с частотой 0,8 кГц и таким напряжением, чтобы стрелка измерителя уровня модуля B5-VF установилась в положение 0 дБ. Расчётные значения напряжения, выставляемого на генераторе, приведены в табл. [10.3.](#page-27-1)
- 3. Измерить входное напряжение эталонным вольтметром.
- <span id="page-27-1"></span>4. Повторить пп. 2, 3 для уровней 5, 10, 15 и 18 дБ.

*Таблица 10.3. Расчётный уровень сигнала*

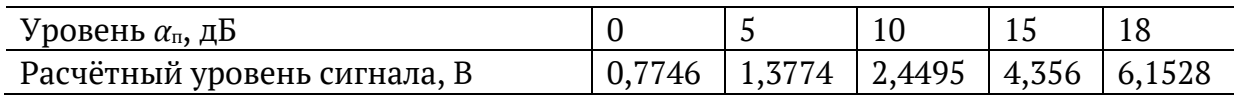

Значение основной абсолютной погрешности измерения уровня сигнала ИУ  $\Delta_{0}^{'}$ , дБ, вычислить по формуле:

$$
\Delta_0 = \alpha_{II} - 201g \frac{U_{u_{3M}}}{0,775},
$$

где  $\alpha_{\rm\scriptscriptstyle II}$  — номинальное значение уровня (см. табл. 10.3), дБ;

Uизм — напряжение, измеренное вольтметром, В.

Пределы основной абсолютной погрешности измерения уровня сигнала ИУ не превышают ±0,5 дБ.

2) Определение основной абсолютной погрешности измерения уровня сигнала ИУ в диапазоне -5...-45 дБ проводят методом сравнения показания поверяемого прибора с эталонным вольтметром и аттенюатором. Схема подключения прибора приведена на рис. [10.5.](#page-28-1)

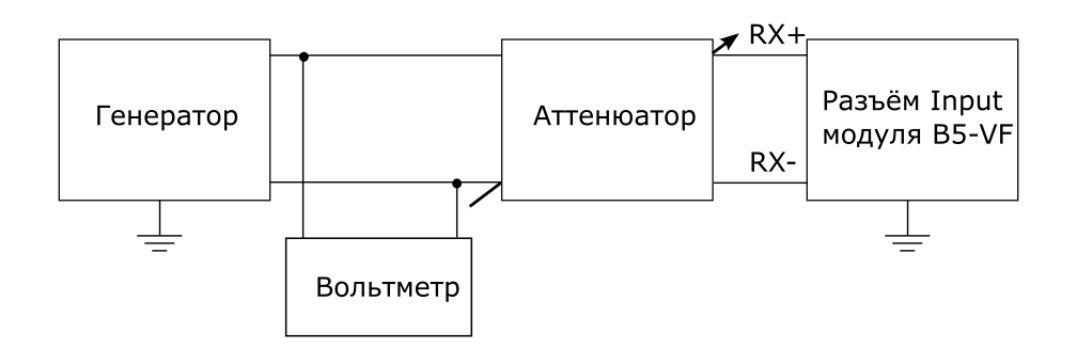

*Рисунок 10.5. Схема подключения*

<span id="page-28-1"></span>Для определения основной абсолютной погрешности измерения уровня сигнала ИУ в диапазоне -5...-45 дБ необходимо выполнить следующие действия:

- 1. В режиме «Измеритель уровня ТЧ» установить значение импеданса 20 kΩ.
- 2. Подать с генератора на вход ИУ сигнал с частотой 0,8 кГц и таким напряжением, чтобы стрелка измерителя уровня модуля B5-VF установилась в положение 0 дБ. Затухание аттенюатора установить равным 0 дБ.
- 3. Измерить напряжение на выходе генератора эталонным вольтметром.
- 4. Повторить пп. 2, 3 для уровней -10, -15, -20, -25, -30, -35, -40, -45 дБ. Затухание аттенюатора изменять в соответствии с табл. [10.4.](#page-28-2)

*Таблица 10.4. Затухание сигнала*

<span id="page-28-2"></span>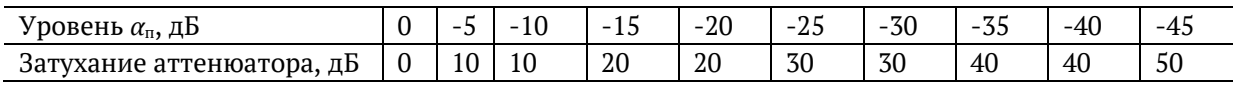

Значение основной абсолютной погрешности измерения уровня сигнала ИУ  $\Delta_{0}^{^{\mathrm{r}}}$ , дБ, вычислить по формуле:

$$
\Delta_0^{\dagger} = \alpha_{\Pi} + \left(\alpha_{\alpha} - 201g \frac{U_{u_{3M}}}{0.775}\right),
$$

где  $\alpha_{_{II}\!}\,$  — номинальное значение уровня (см. табл. [10.4](#page-28-2)), дБ;

 $\alpha_{\alpha}$  — затухание аттеню атора, дБ;

Uизм — напряжение, измеренное вольтметром на выходе генератора, В.

Пределы основной абсолютной погрешности измерения уровня сигнала ИУ не превышают ±0,5 дБ.

#### <span id="page-28-0"></span>**10.5.3.6. Определение неравномерности частотной характеристики ИУ**

Определение неравномерности частотной характеристики ИУ проводят методом непосредственного измерения напряжения эталонным вольтметром на входе поверяемого прибора на частотах, приведённых в табл. [10.5.](#page-29-1) Схема подключения прибора приведена на рис. [10.4.](#page-27-0)

Для определения неравномерности частотной характеристики ИУ необходимо выполнить следующие действия:

- 1. Произвести опробование прибора в соответствии с указаниями раздела [10.5.2.](#page-21-0)
- 2. В режиме «Измеритель уровня ТЧ» установить значение импеданса 600  $\Omega$ .
- 3. Подать на вход ИУ сигнал с генератора. Частота сигнала устанавливается в соответствии с табл. [10.5.](#page-29-1)
- 4. Изменить напряжение, подаваемое с генератора, так, чтобы стрелка измерителя уровня модуля B5-VF установилась в положение 0 дБ.
- <span id="page-29-1"></span>5. Измерить напряжение входного сигнала эталонным вольтметром.

*Таблица 10.5. Частоты и неравномерность частотной характеристики*

| Устанавливаемая | 0,2  | 0,3       | 0,8       | 3,4       | 5,0       | 18,0 | $-32,0$ | 62,0 | 120,0 | 150,0     |
|-----------------|------|-----------|-----------|-----------|-----------|------|---------|------|-------|-----------|
| частота, кГц    |      |           |           |           |           |      |         |      |       |           |
| Неравномерность | ±0,8 | $\pm 0.5$ | $\pm 0.3$ | $\pm 0.5$ | $\pm 0.5$ | ±0,6 | ±0,6    | ±0,8 | ±0,8  | $\pm 1,5$ |
| частотной       |      |           |           |           |           |      |         |      |       |           |
| характеристики  |      |           |           |           |           |      |         |      |       |           |
| ИУ, дБ          |      |           |           |           |           |      |         |      |       |           |

Неравномерность частотной характеристики ИУ ∆P<sub>f</sub>, дБ, вычислить по формуле:

$$
\Delta P_f = 20 \lg \left( \frac{U_{u3M}}{0,775} \right),
$$

где  $U_{\text{max}}$  — напряжение, измеренное на входе прибора, В.

Значения неравномерности частотной характеристики ИУ должны быть в пределах, указанных в табл. [10.5.](#page-29-1)

### <span id="page-29-0"></span>10.5.3.7. **Определение основной абсолютной погрешности измерения уровня сигнала в режиме с полосовым фильтром ПФ 0,3...3,4 кГц**

Определение абсолютной погрешности измерений уровня сигнала ИУ в режиме с ПФ 0,3...3,4 кГц проводят методом сравнения показаний прибора с эталонным вольтметром. Схема подключения прибора приведена на рис. [10.4.](#page-27-0)

- 1. В режиме «Измеритель уровня ТЧ» установить значение импеданса 600 Ω и включить ПФ 0,3...3,4 кГц, нажав на кнопку «Фильтр».
- 2. Произвести опробование прибора в соответствии с указаниями раздела [10.5.2.](#page-21-0)
- 3. Подать с генератора на вход ИУ сигнал с частотой 0,8 кГц и таким напряжением, чтобы стрелка измерителя уровня модуля B5-VF установилась в положение 0 дБ.
- 4. Измерить входное напряжение эталонным вольтметром.

Значение абсолютной погрешности измерения уровня сигнала ИУ в режиме с ПФ 0,3...3,4 кГц ∆P, дБ, вычислить по формуле:

$$
\Delta P = 20 \lg \frac{U_{u_{3M}}}{0.775},
$$

где  $U_{\text{max}}$  — напряжение, измеренное эталонным вольтметром на входе ИУ, В. Значение абсолютной погрешности измерений уровня сигнала ИУ в режиме с ПФ 0,3...3,4 кГц должно быть не более ±0,3 дБ.

#### <span id="page-30-0"></span>**10.5.3.8. Определение входного сопротивления ИУ**

Определение входного сопротивления проводят с помощью вольтметра на частоте 0,8 кГц. Схема подключения прибора приведена на рис. [10.6.](#page-30-1)

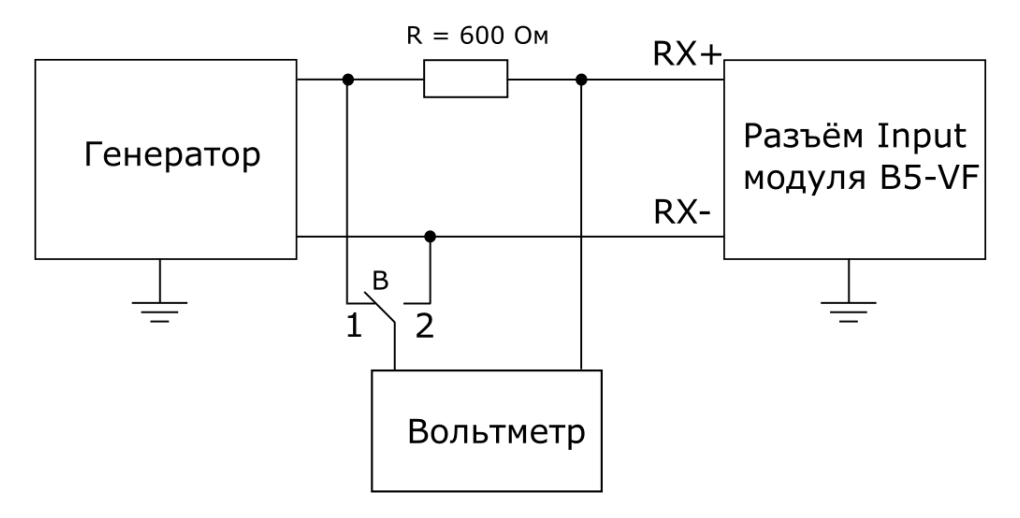

*Рисунок 10.6. Схема подключения*

<span id="page-30-1"></span>Для измерения входного сопротивления необходимо выполнить следующие действия:

- 1. В режиме «Измеритель уровня ТЧ» последовательно установить значение импеданса 150 Ω, 600 Ω, 20 kΩ.
- 2. Перевести переключатель «B» в положение «2».
- 3. Подать с генератора на вход модуля B5-VF сигнал с частотой 0,8 кГц и напряжением 1 В.
- 4. Измерить напряжение на образцовом резисторе, переведя переключатель «B» в положение «1».

Величину входного сопротивления R<sub>вх</sub>, кОм, Ом, вычислить по формуле:

$$
R_{\rm ex}=R\times\frac{U_2}{U_1},
$$

где R — сопротивление образцового резистора, Ом;

U<sup>2</sup> —входное напряжение, измеренное в положении 2 переключателя «B», В.

 $U_1$  — напряжение на образцовом резисторе, измеренное в положении «1» переключателя «B», В.

Входное сопротивление ИУ должно быть не менее 20кОм; (600±30) Ом;  $(150\pm7.5)$  Om.

# <span id="page-31-0"></span>**11. Спецификации**

## <span id="page-31-1"></span>**11.1. Параметры измерительного генератора**

*Таблица 11.1. Значения номинальных частот, Гц*

<span id="page-31-2"></span>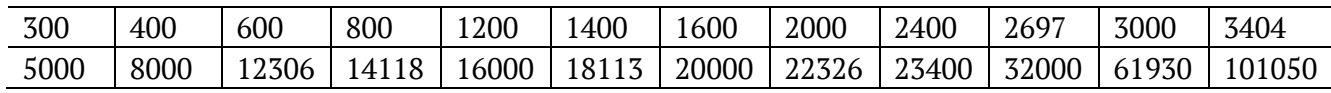

*Примечание.* При сигнале с частотой 62 и 101 кГц выходные параметры генератора обеспечиваются только при выходном сопротивлении 150 Ом.

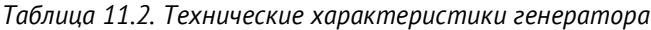

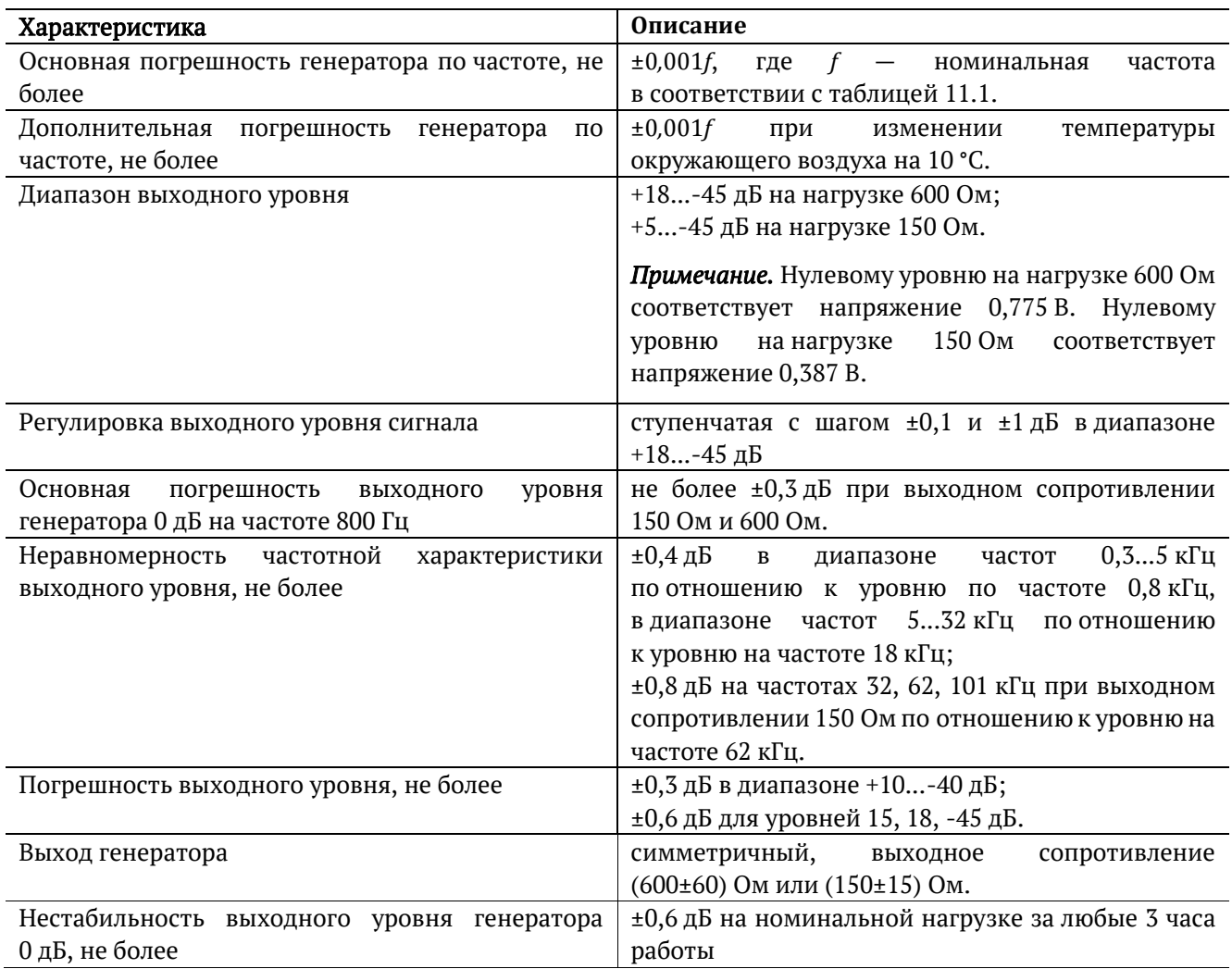

# <span id="page-32-0"></span>**11.2. Параметры измерителя уровня**

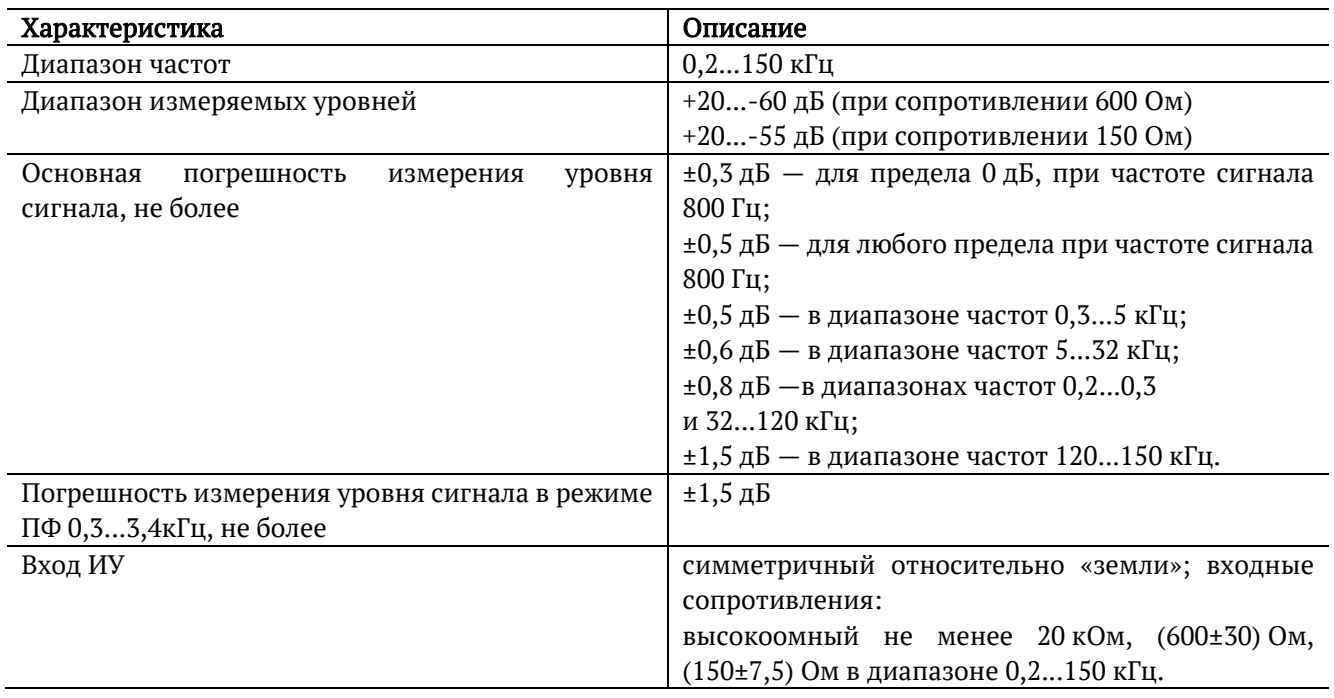

*Таблица 11.3. Технические характеристики измерителя уровня*

# <span id="page-32-1"></span>**11.3. Общие характеристики**

#### *Таблица 11.4. Общие характеристики*

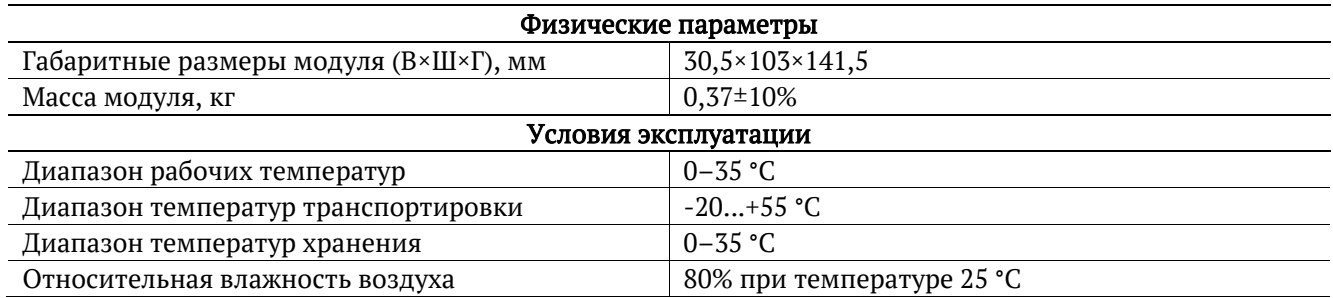

# <span id="page-33-0"></span>**11.4. Назначение контактов разъёмов Input и Output**

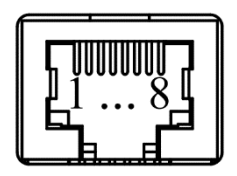

*Рисунок 11.1. Схема контактов*

*Таблица 11.5. Назначение контактов разъёмов Input и Output*

<span id="page-33-1"></span>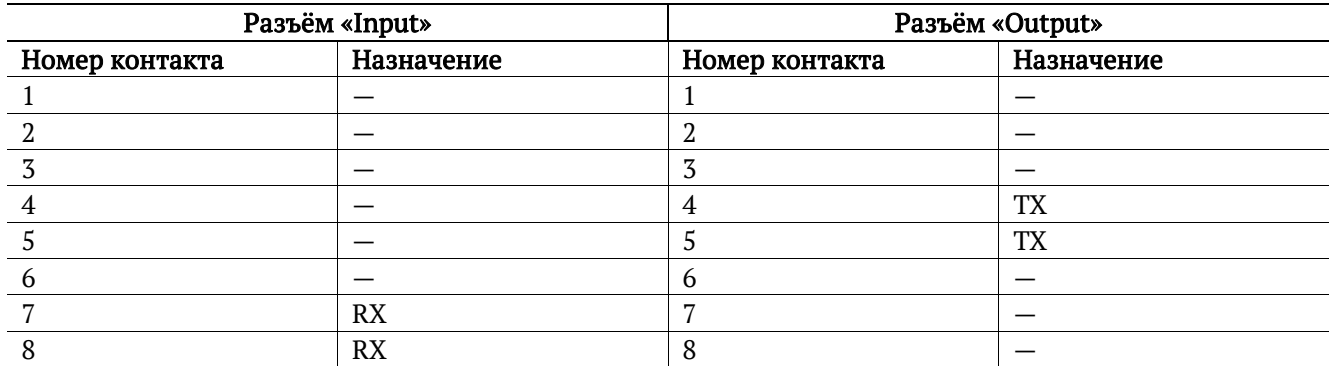

# <span id="page-34-0"></span>**12. Устранение неисправностей**

*Таблица 12.1. Возможные неисправности*

<span id="page-34-1"></span>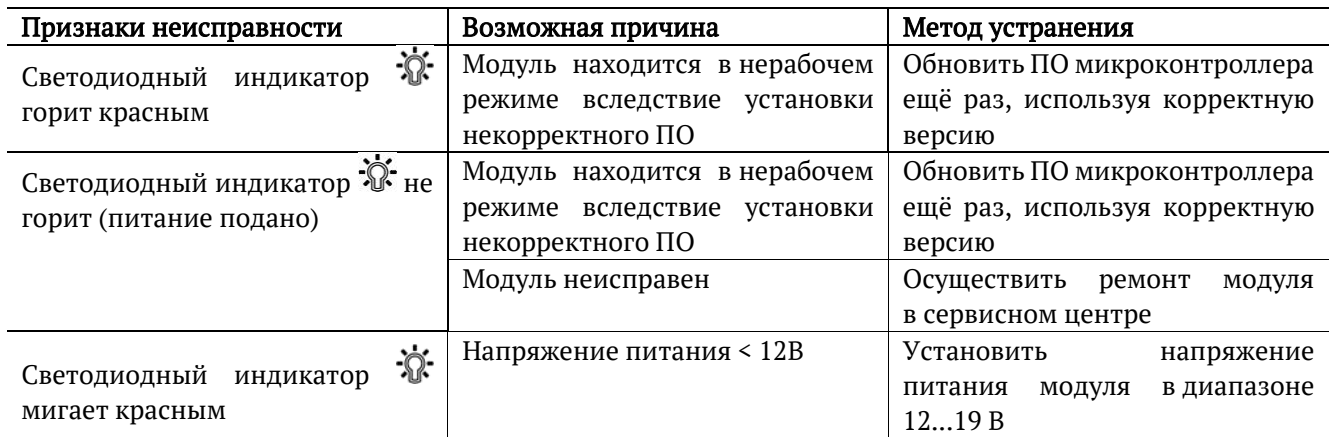